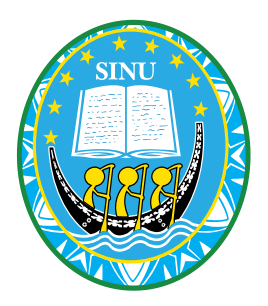

## **SOLOMON ISLANDS NATIONAL UNIVERSITY**

## **School of Nursing and Allied Health Sciences**

**Diploma of Public Health (Health Promotion)**

**\_\_\_\_\_\_\_\_\_\_\_\_\_\_\_\_\_\_\_\_\_\_\_\_\_\_\_\_\_\_\_\_\_\_\_\_\_\_\_\_\_\_\_\_**

## **HP 684 – EPI INFO & RESEARCH DATA MANAGEMENT**

# FINAL EXAMINATION

# **SEMESTER 1, 2017**

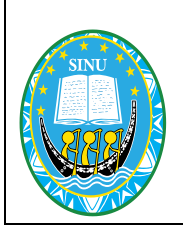

## **SOLOMON ISLANDS NATIONAL UNIVERSITY SCHOOL OF NURSING & ALLIED HEALTH SCIENCES DIPLOMA OF PUBLIC HEALTH (HEALTH PROMOTION)**

**HP 684 EPI INFO & DATA MANAGEMENT**

## **Semester 1, 2017 FINAL EXAMINATION**

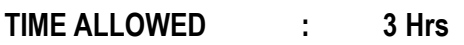

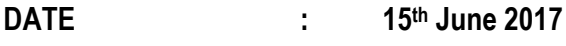

**STARTING TIME : 02:00pm**

STUDENT NAME :

**STUDENT ID : \_\_\_\_\_\_\_\_\_\_\_\_\_\_\_\_\_\_\_\_\_\_\_\_\_\_\_\_\_\_\_\_\_\_\_\_\_\_\_\_\_\_\_\_\_**

## **TEST INSTRUCTIONS:**

- 1. All questions are compulsory, and therefore you must attempt to answer them all.
- 2. Sections A C are to be answered in this examination paper. Extra paper will be provided upon request.
- 3. This examination paper should contain 11 pages in total.
- 4. Write your full name & student ID in the spaces provided above.
- 5. This examination 40% of your total assessment.

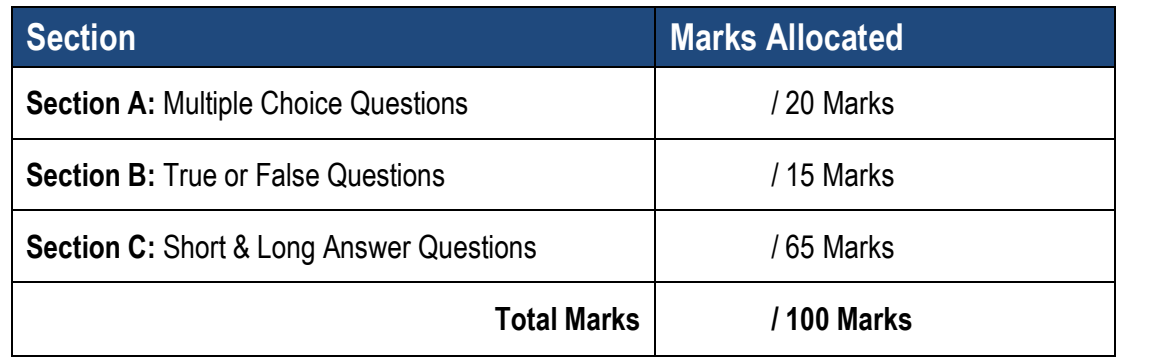

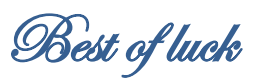

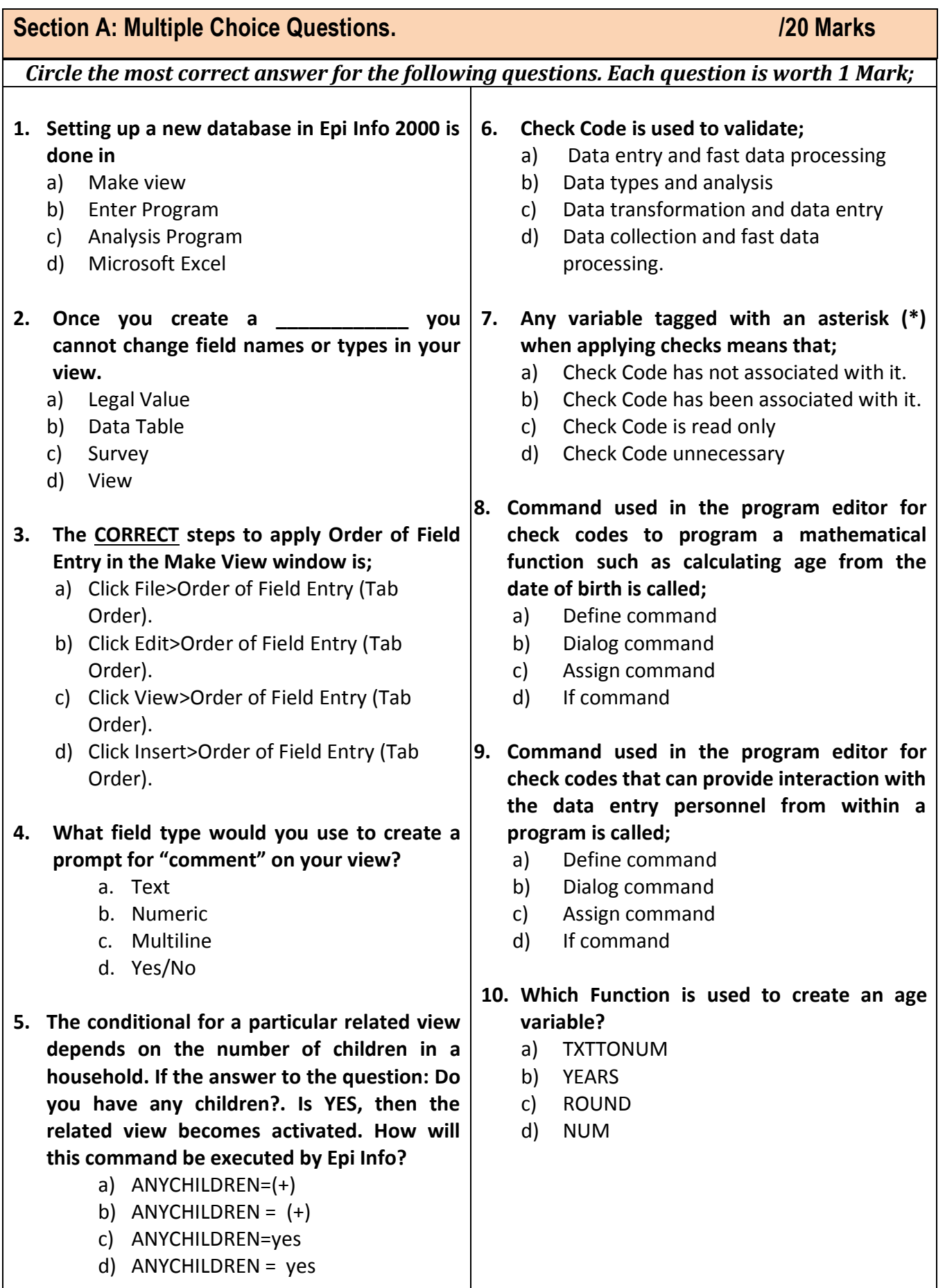

**11. How does the answer "YES" appear in the Program Editor?** a) (+) b) (-) c) (.) d) (=) **12. When changing, assigning, or selecting text fields, the value must be enclosed in what?** a) (Parenthesis). b) "Quotes" c) \*Asterisks\* d) Bracket () **13. To navigate forwards and backwards through the existing collection of records, you can do the following;** a) Use the arrow buttons located in the lower left of your keyboard. b) Use the arrow buttons located in the lower right of your keyboard. c) Use the arrow buttons located in the lower left corner of your screen d) Use the arrow buttons located in the lower right corner of your screen **14. To change a numeric variable to a date variable, what function would you use?** a) NUMTODATE. b) TXTTONUM. c) TXTTODATE d) NUMTEXT **15. While doing data entry on a view in Epi Info 2000, how are the data of each questionnaire recognized in your database?** a) By records b) By fields c) By prompts d) None of the above. **16. Which of the following is CORRECT if you want to go to the next blank record in the Epi Info data entry;** a) Click on the NEW button b) Right click the NEW button c) Double click the NEW button d) All of the above. **17. What expression could you enter in the Find feature to locate children who are greater than 6 in age?** a) Age=6 b) Age>6 c) Age<6 d) None of the above **18. What command allows you to open a project for analysis?** a) READ. b) SELECT. c) LIST. d) SORT. **19. What command would you use to see variables and records in the current data table?** a) SORT. b) LIST. c) READ. d) SELECT **20. Which type of graph presents a circular proportional assessment by comparing data elements such as percentages or counts against the sum of the data elements?** a) Line graph b) Pie graph c) Bar graph d) Histogram

## *Put a tick () on the correct box correspond to each statement. Each question is worth 1 Mark*

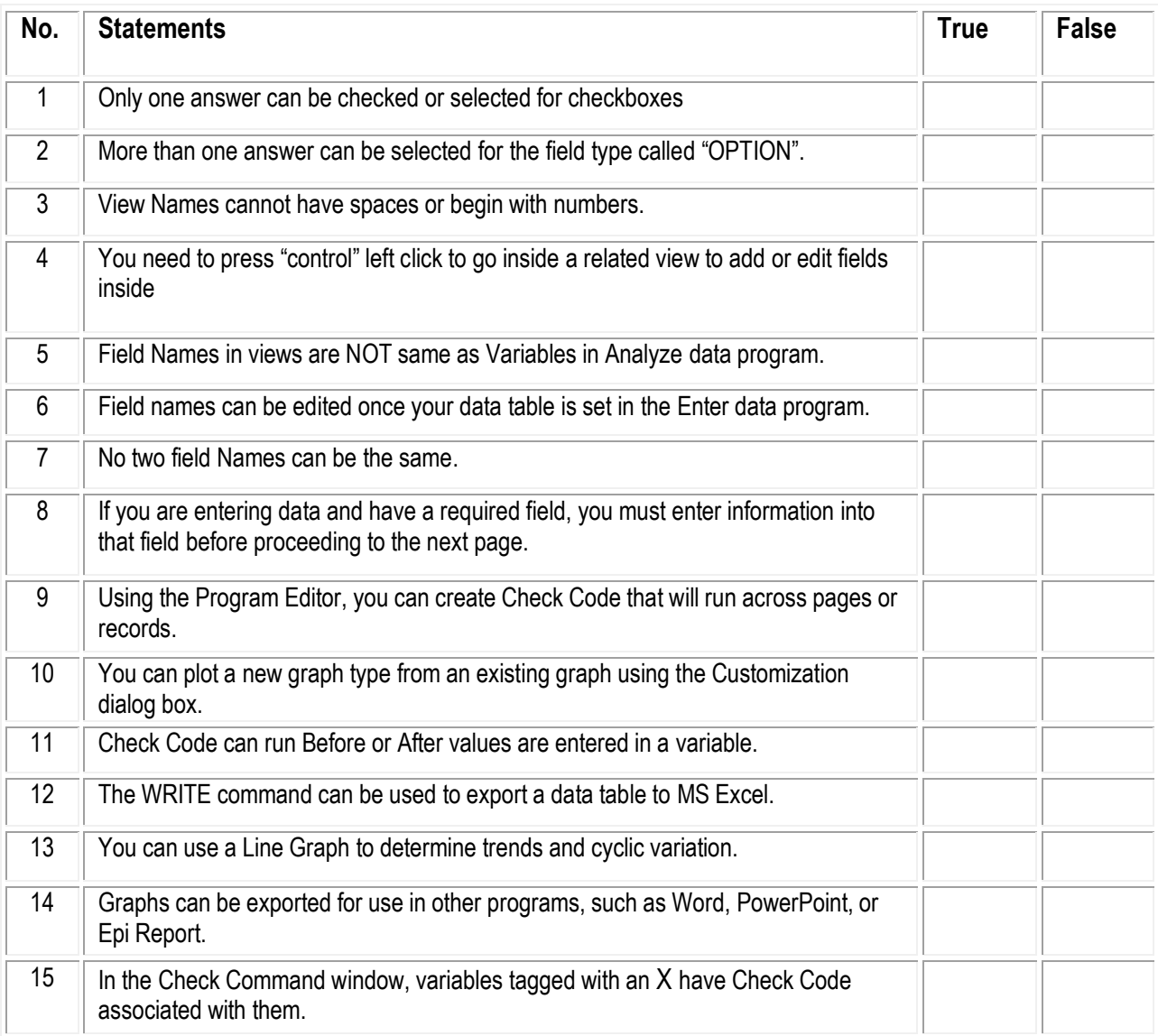

## **Section C: Short & Long Answer Questions /65 Marks** /65 Marks

### **Question 1: [5 Marks]**

Describe what you know about Epi Info software, what the software can rapidly use for, and the advantages.

### **Question 2: [5 Marks]**

While doing data entry on a view in Epi-Info, you have entered the data of one particular questionnaire twice. How can you get rid of this problem?

**Question 3: [10 Marks]**

What are check codes and its purpose? Give 5 examples of a check code.

**Question 4: [5 marks]**

What is a relational database and why do we have related views? Explain using examples and few appropriate steps.

## **Question 5: [10 Marks]**

Complete the following table with the best possible variable types:

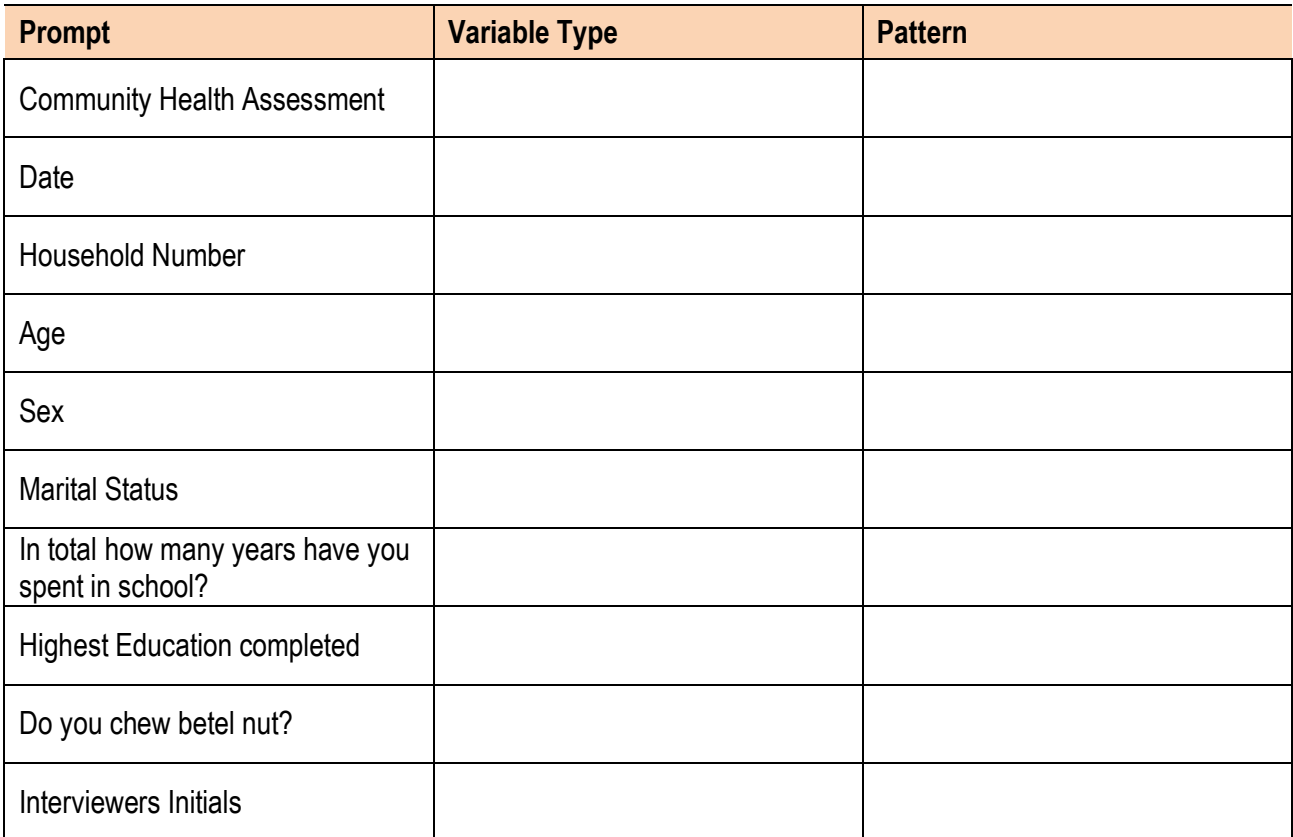

#### **Question 6: [10 Marks]**

You have been asked to calculate the appropriate sample size for a study done among the general population in Honiara about their perspective of tobacco smoking in public places. No previous study has been done on this issue and that non probability sampling technique will be used for the study population. Using the Epi Info 7 output below and your knowledge on sample size calculating in Epi Info 7, describe the procedure you will use to determine the actual sample size that can yield significant result. Your answer should provide the actual sample size derive from the table below and how you reach the answer showing your calculation procedure where necessary.

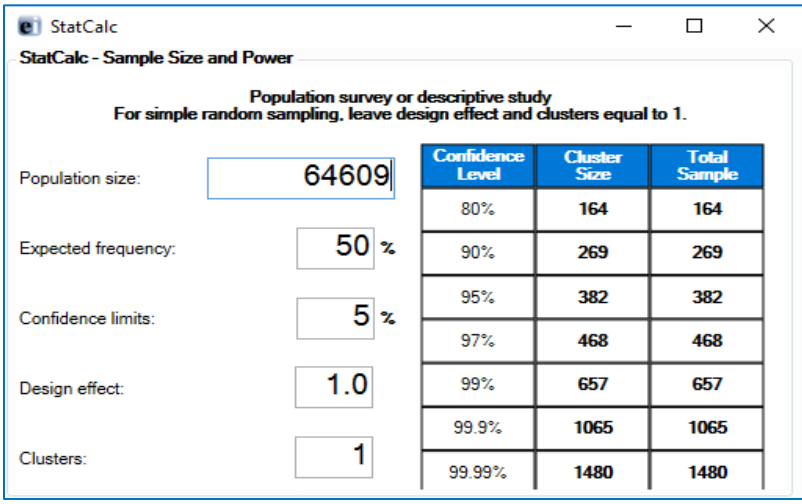

**Source**: Epi Info 7

#### **Question 7:** [10 Marks]

 $\frac{1}{4}$ 

The table below is taken out from the analysis program of EpiInfo. By studying this table carefully, answer the following questions:

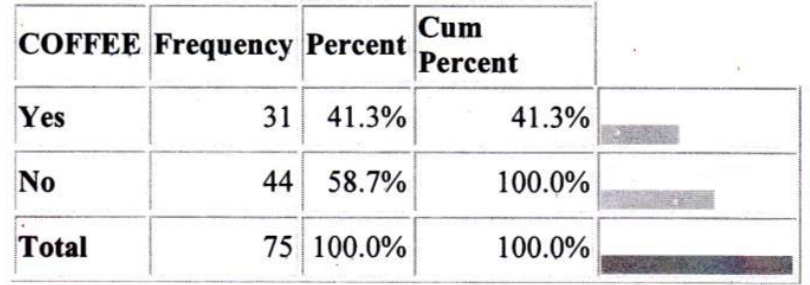

#### 95% Conf Limits

Yes 30.1% 53.3% No 46.7% 69.9%

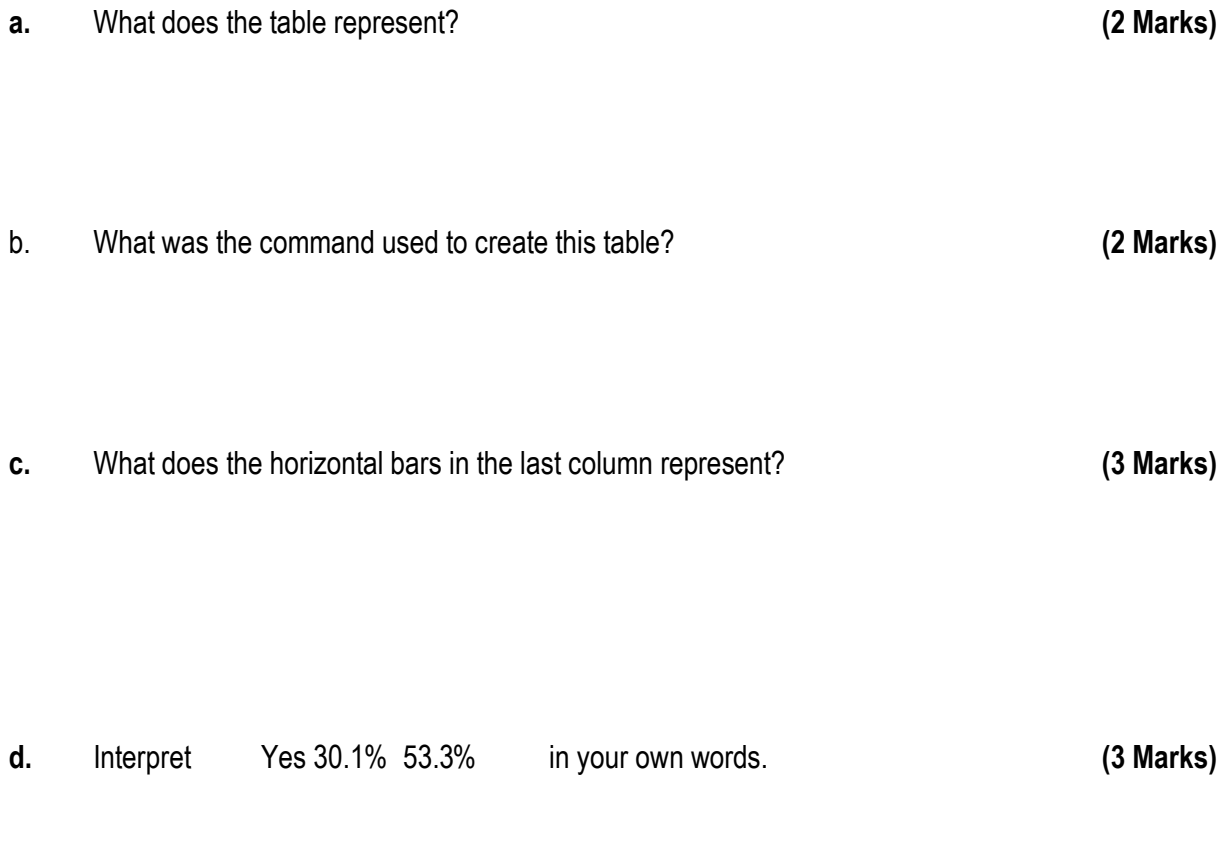

### **Question 8: [10 marks]**

The table below is taken from the analysis program of Epi-Info. By studying this table carefully, answer the following question.

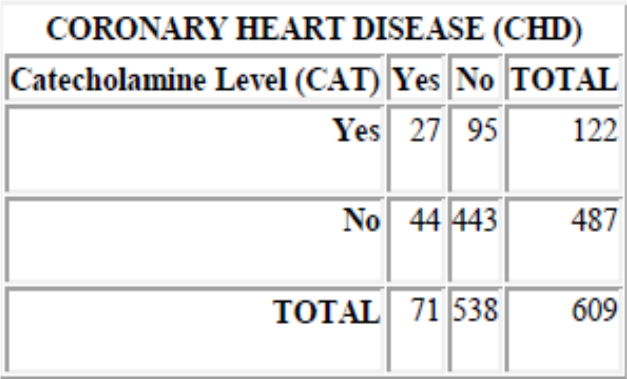

### **Single Table Analysis**

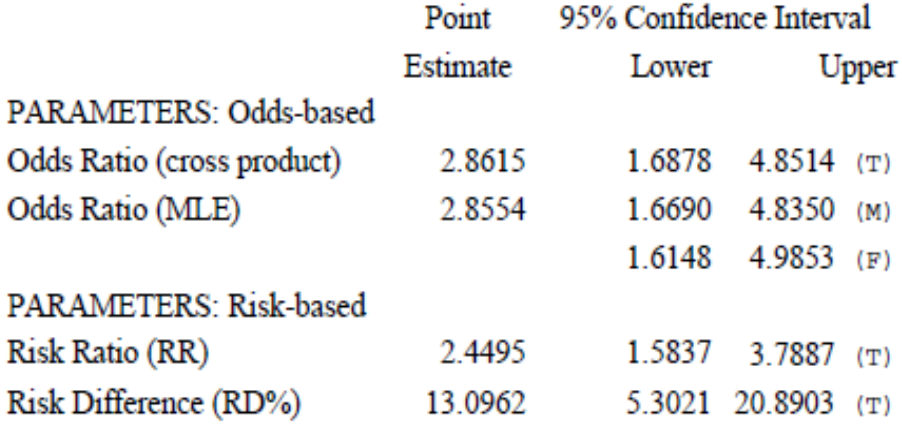

(T=Taylor series; C=Cornfield; M=Mid-P; F=Fisher Exact)

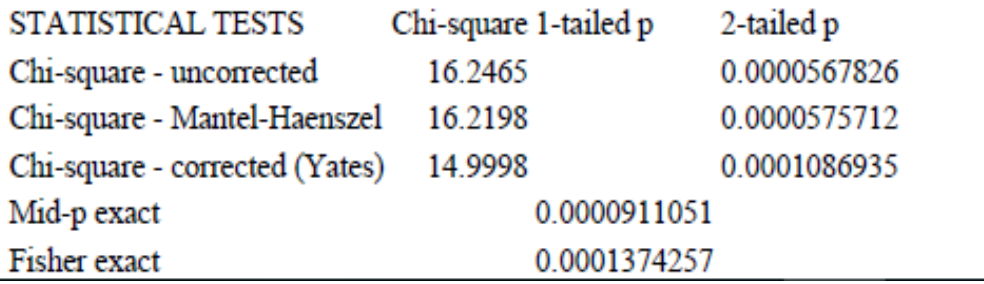

- **a.** What does the table represent? **(2 Marks) b.** What was the command used to create this table? **(2 Marks) c.** Interpret the Odds Ratio. **(2 Marks) d.** What is the p-value? **(2 Marks)**
- e. Interpret the p-value. **(2 Marks)**

The End